## **Host Bibliographic Record Suppression**

In accordance with the policy for Bound-withs, host bibliographic records should be suppressed in Alma so that they don't result in a confusing display in Primo VE. The following is a procedure for suppressing host bibliographic records in Primo VE.

In Alma, navigate to **Manage Sets** and select **Add Set | Logical**. Name your set something useful like 'Host bibliographic records' and set the **Set content type** to **Physical Titles**.

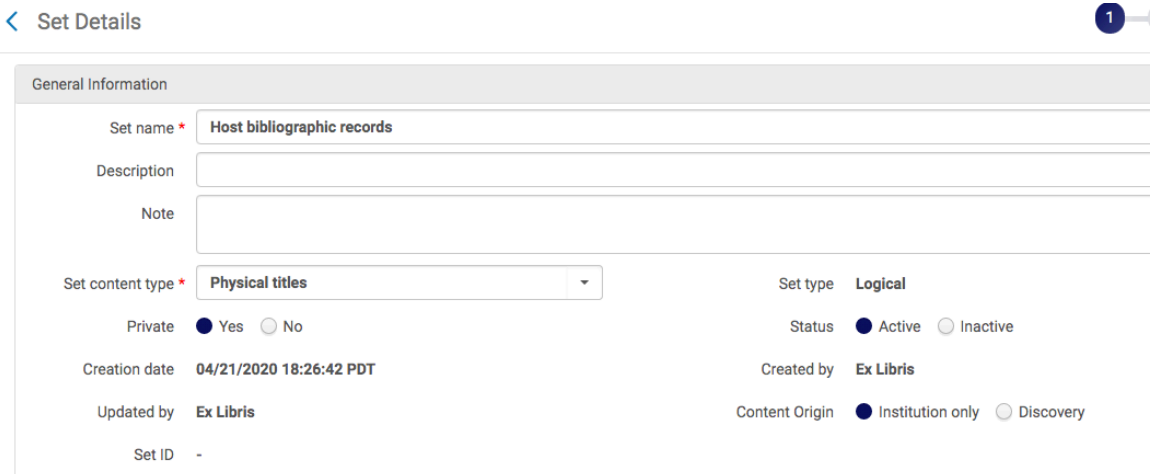

Click **Next** and perform a Repository Search where **Title** contains "Host bibliographic record for boundwith":

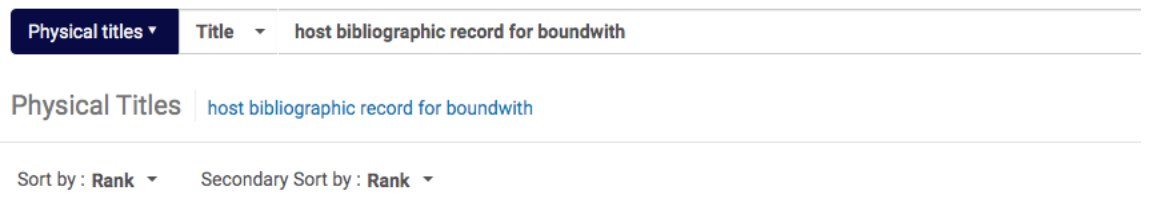

Click **Save** in order to save your query results in the set that you just created.

Navigate to **Run a Job** and select the job **Suppress Bib records from discovery**

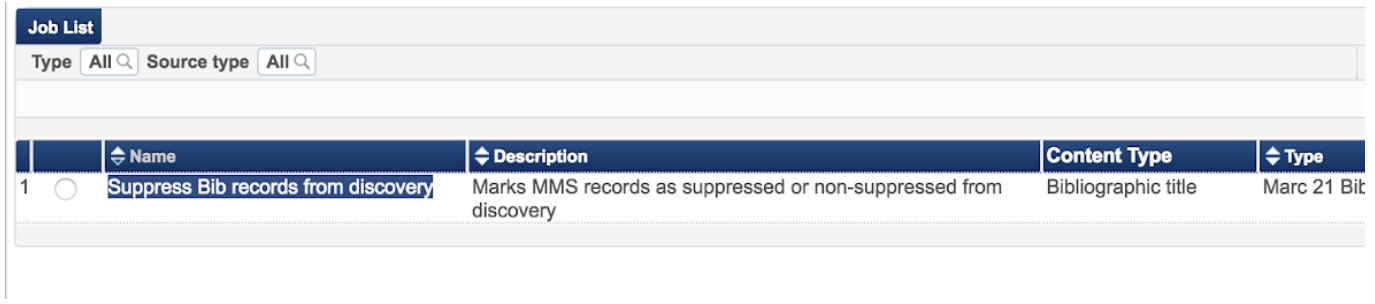

Select the set that you just created on the following **Run a Job - Select Set** screen. Click **Next**.

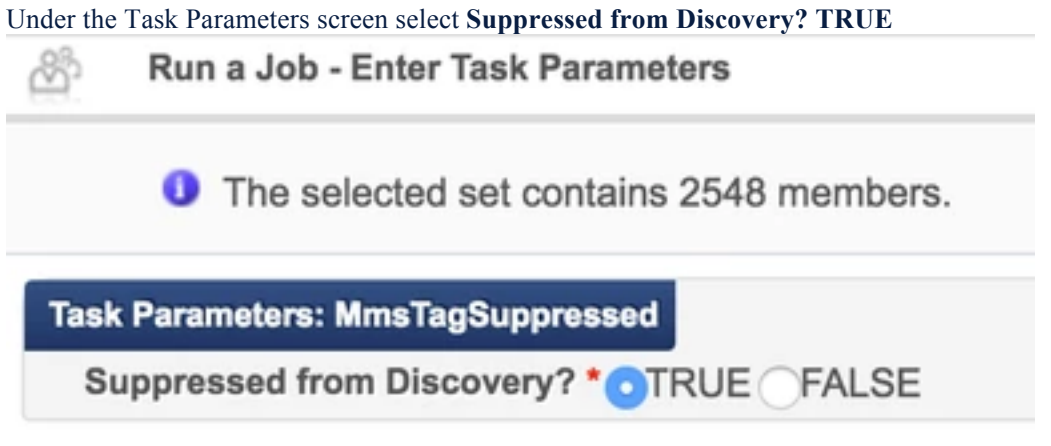

Click **Next** and run the job.

Once the job is complete, view the members of the set and ensure that all records now show the 'suppressed' icon